## **DegreeWorks 5.0 Preliminary Freezes**

- 1. The URL is https://dwprod.vcu.edu/Dashboard/
- 2. Enter student V number, hit return

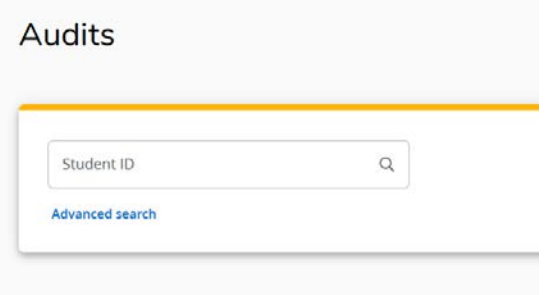

3. Click on refresh (blue circled), Process (red circled), and Save audit (black circled)

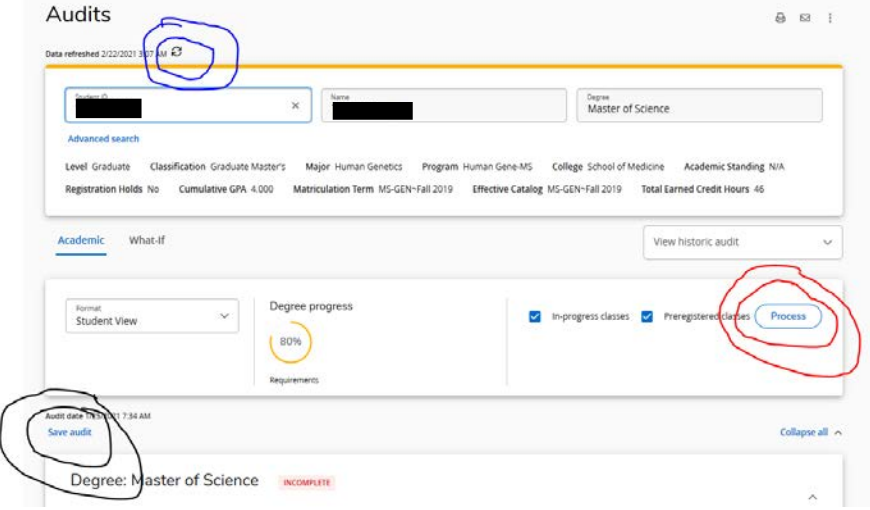

4. Review degree requirements and process sub-waivers accordingly.

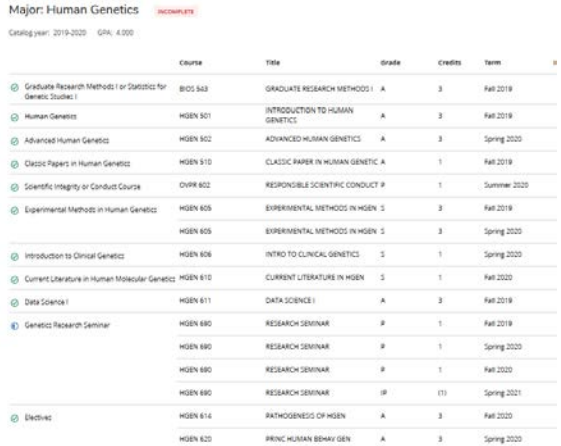